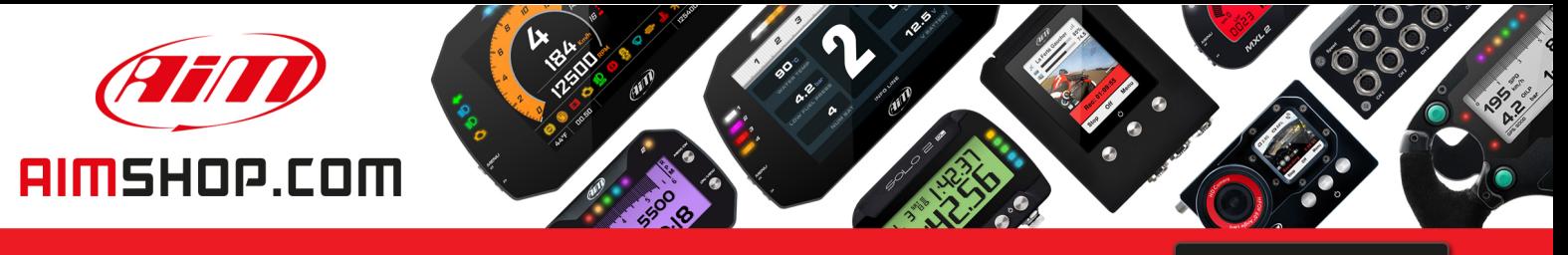

• LAP TIMERS • LOGGERS • CAMERAS • DASHES • SENSORS • AND MORE

**SHOP NOW** 

**AiM Infotech** 

Peugeot all models from 2008

Release 1.03

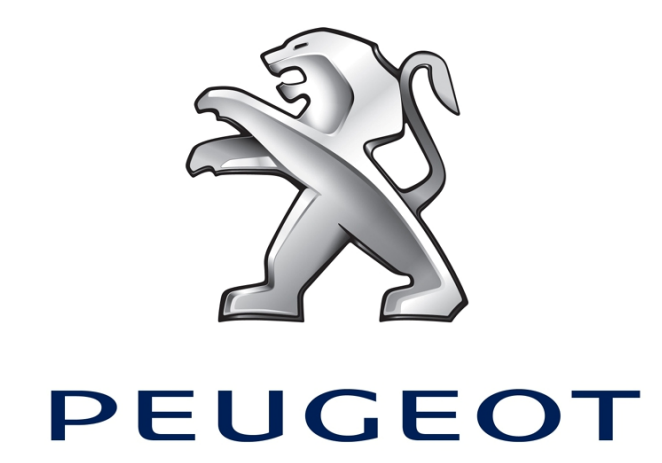

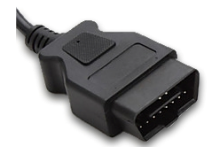

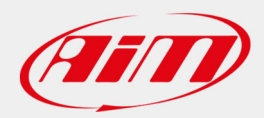

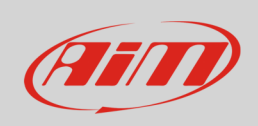

This tutorial explains how to connect Peugeot cars to AiM devices. For any further information concerning ECU firmware / software settings and/or upgrading it is always recommended to address to the ECU dealer.

## 1 Supported models and years

Supported models and years are:

Peugeot **all models** all models from 2008 onwards

## $\overline{\mathcal{L}}$ Wiring connection

Peugeot ECUs feature a bus communication protocol based on CAN. OBDII plug position depends on the vehicle model and year. **Please note**: according to the international rules, the OBDII plug is to be in a 60 cm distance area from the steering column. OBDII plug pinout as well as connection table are shown here below.

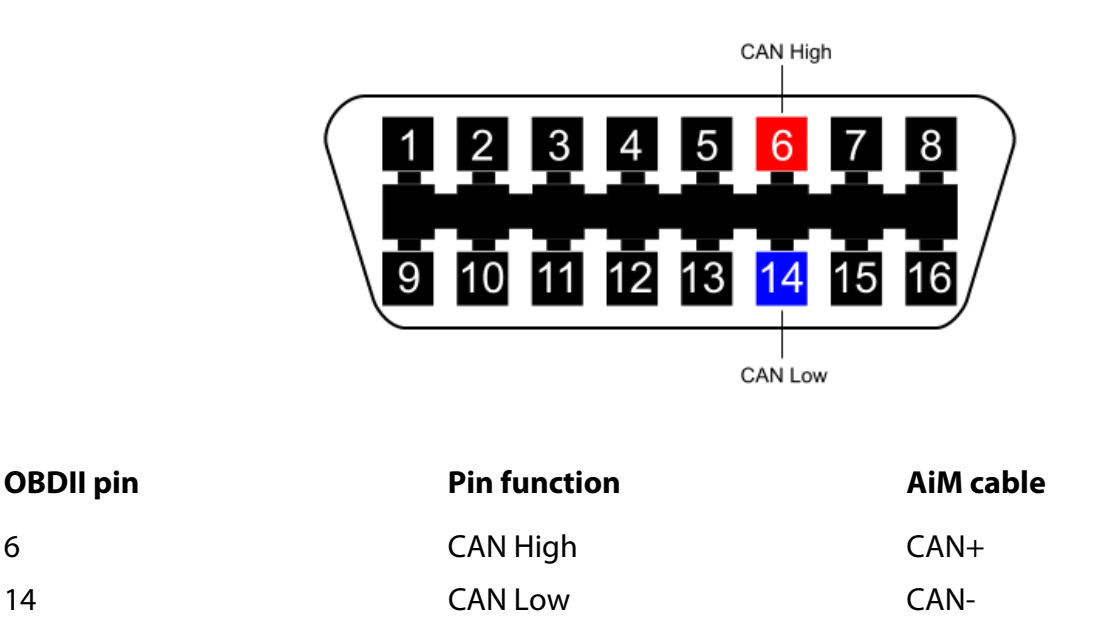

**InfoTech** 

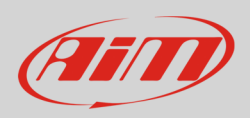

## 3 AiM device configuration

Before connecting the ECU to AiM device set this up using AiM Race Studio software. The parameters to select in the device configuration are:

- ECU manufacturer "Peugeot"
- ECU Model "CAN\_BUS";

## 4 Available channels

Channels received by AIM loggers connected to "Peugeot" "CAN\_BUS" protocol are:

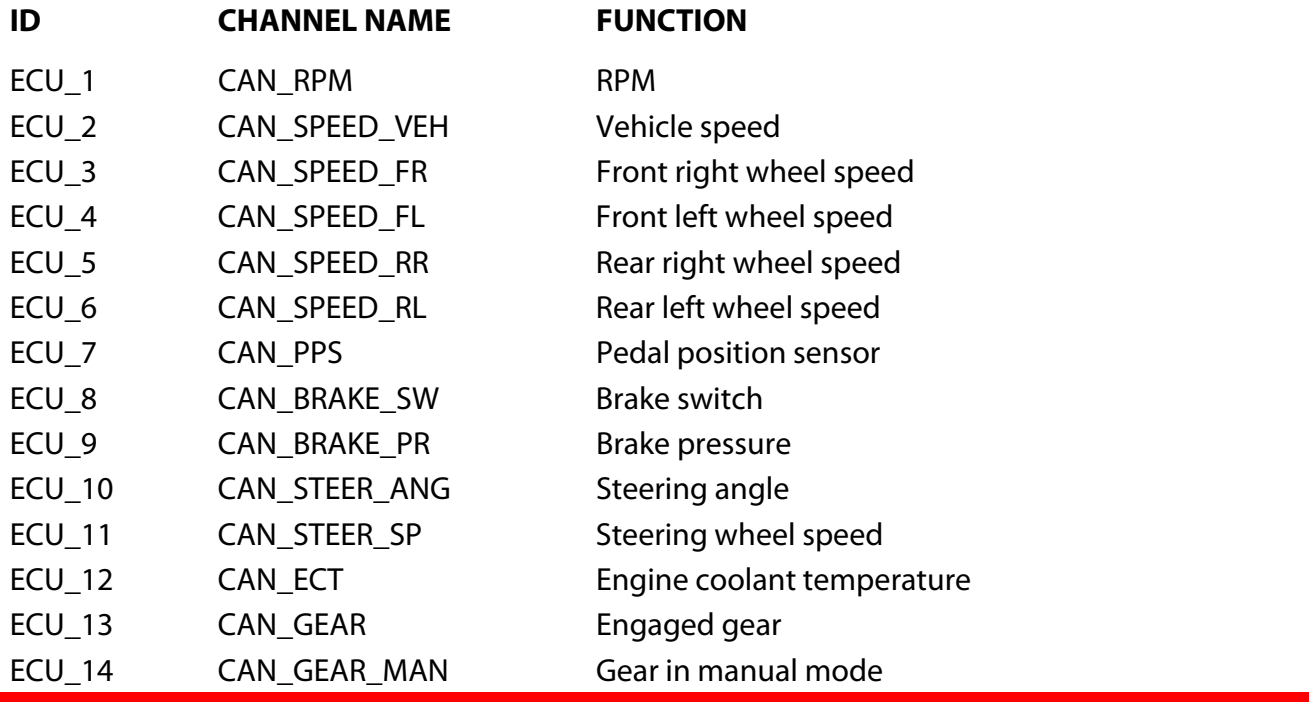

**Technical note**: not all data channels outlined in the ECU template are validated for each manufacturer model or variant; some of the outlined channels are model and year specific and therefore may not be applicable.